# Trailer Tracking ID (TTID) Quick Installation Guide

### Introduction

The Trailer Tracking ID (TTID) mobile communication terminal is an option that allows dispatch to monitor trailer connects and disconnects. Trailer connects and disconnects are detected by the IVG, MCP200, or MCP110 system and passed on to the host with the date, time, and location.

#### Supported Hardware

- Omnitracs Intelligent Vehicle Gateway (IVG)
- Omnitracs Mobile Computing Platforms (MCP200, MCP110)

*Note: The MCP50 is not supported.*

#### Firmware Requirements

To fully support Trailer Tracks, you must meet the following requirements for the system you are using:

- IVG Firmware version DA07XXR or higher support TTID
- MCP200, MCP110, All firmware versions support TTID

# Installing the TTID on the Trailer

### TTID Transmitter Installation

- 1. Select the mounting location for the TTID transmitter on the front of the trailer near the trailer's 7-way receptacle.
- 2. Use alcohol wipe to thoroughly clean the mounting surface so it is free of dirt and wax. Allow the surface to dry.
- 3. Make note of the TTID transmitter number printed on the label on the back of the TTID transmitter. This TTID transmitter number will be needed for programming in the Trailer number.
- 4. Peel the protective plastic from the VHB tape on the back of the TTID transmitter and attach squarely to the cleaned mounting surface of the trailer.

NOTE: The additional UA label attached to the protective plastic from the VHB tape may also be used following removal to note the UA of the device for programming.

- 5. Route the TTID transmitter cable into the 7-way.
- 6. Connect the white ground wire from the TTID transmitter cable to pin 1 of the 7-way (ground).
- 7. Connect the blue +12 VDC transmitter signal wire to AUX pin of the 7 way (center pin on the 7-way receptacle).

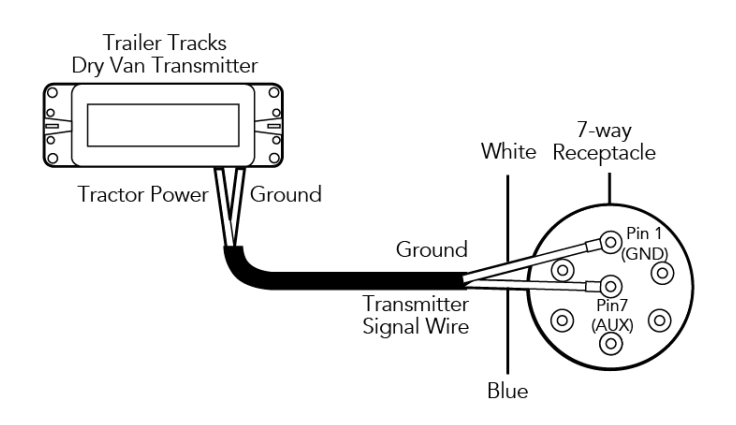

8. Ensure all connections are secured and the cable will not rub against the trailer or be damaged in any way. Use the supplied tie-wraps to fasten the wires securely.

### Programming the Trailer ID on the TTID Transmitter

Use the following instructions to program the Trailer ID data into the TTID transmitter using the Field Service Tool.

1. Using the "Discover" field, type the UA of the TTID device to perform a search.

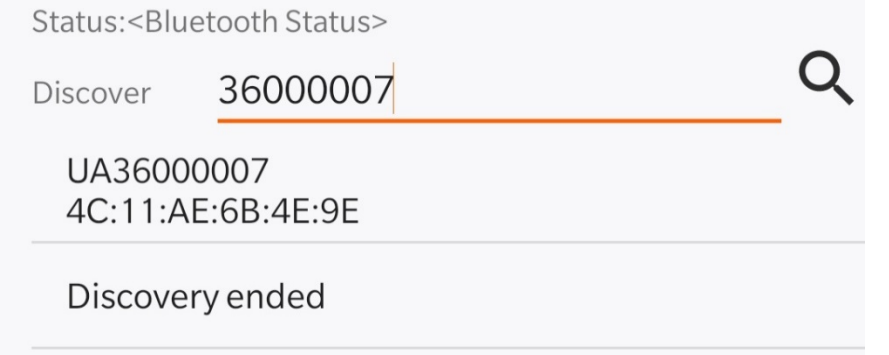

2. Once the TTID has been discovered, tap on the UA that appears to connect.

NOTE: The Bluetooth radio on each TTID is only active for the first five minutes after external power is applied. If it has been more than five minutes since the unit received power, the installer will need to remove, and reapply to communicate with the device. If connected to the Field Service Tool, the Trailer ID field will display the value currently programmed to the device, or "UNKNOWN-ID" if no Trailer ID value has been programmed.

3. Enter the new Trailer ID by selecting the edit icon.

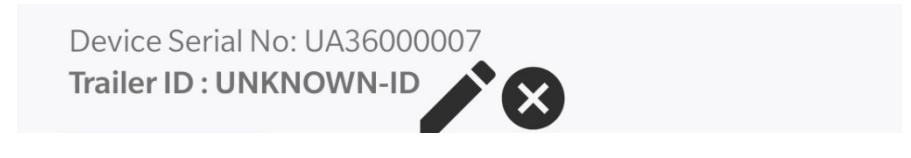

4. Select the checkmark icon to program the Trailer ID value on the device.

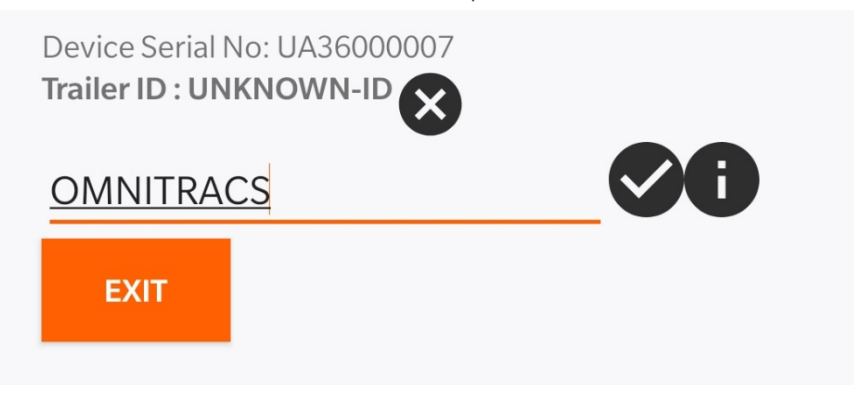

For complete information on Trailer Tracks installations, refer to the following manuals:

- IVG Installation Guide (80-JE026-1)
- MCP200 Installation Guide (80-J9968-1)
- MCP110 Installation Guide (80-JB400-1)

## FCC/IC Compliance Statement

This device complies with part 15 of the FCC Rules. Operation is subject to the following two conditions:

- 1) This device may not cause harmful interference and
- 2) This device must accept any interference received including interference that may cause undesired operation.

This device complies with Industry Canada's license-exempt RSSs. Operation is subject to the following two conditions:

- 1) This device may not cause interference and
- 2) This device must accept any interference including interference that may cause undesired operation of the device.

Le présent appareil est conforme aux CNR d'Industrie Canada applicables aux appareils radio exempts de licence. L'exploitation est autorisée aux deux conditions suivantes:

- 1) L'appareil ne doit pas produire de brouillage
- 2) L'utilisateur de l'appareil doit accepter tout brouillage radioélectrique subi, même si le brouillage est susceptible d'en compromettre le fonctionnement.

Omnitracs, LLC 717 N. Harwood Street, Suite 1300 Dallas, TX 75201 U.S.A.

© 2020 Omnitracs, LLC. All rights reserved.

Omnitracs is a trademark of Omnitracs, LLC. All other trademarks are the property of their respective owners.

Omnitracs endeavors to ensure that the information in this document is correct and fairly stated, but Omnitracs is not liable for any errors or omissions. Published information may not be up to date, and it is important to confirm current status with Omnitracs.

This technical data may be subject to U.S. and international export, re-export or transfer (export) laws. Diversion contrary to U.S. and international law is strictly prohibited.

80-J2278-1 Rev C TTID Quick Installation Guide

February 2020